Nous sommes tous connectés et donc potentiellement traqués. Dans la réalité, ce n'est pas potentiellement mais totallement. Nous allons voir comment se débarrasser d'une bonne partie de ces traqueurs et pour tous les équipements connectés sur notre réseau.

Pour lire la présentation, il suffit d'ouvrir le fichier zsh.html dans un navigateur web ou de cliquer sur le bouton "play" de cette [page.](https://www.loligrub.be/wiki/atelier20221119-adguardhome-run)

## **Liens utiles :**

[Site officiel](https://github.com/AdguardTeam/AdGuardHome) [Installer AdguardHome](https://github.com/AdguardTeam/AdGuardHome/wiki/Getting-Started) [Installer AdguardHome sur RPI](https://github.com/AdguardTeam/AdGuardHome/wiki/Raspberry-Pi) [Installer AdguardHome sur docker](https://hub.docker.com/r/adguard/adguardhome) [Installer AdguardHome sur Openwrt](https://openwrt.org/docs/guide-user/services/dns/adguard-home) [Lien youtube](https://www.youtube.com/watch?v=LKIooiT-HPs)

From: <https://www.loligrub.be/wiki/>- **LoLiGrUB**

Permanent link: **<https://www.loligrub.be/wiki/atelier20221119-adguardhome>**

Last update: **2022/11/11 10:58**

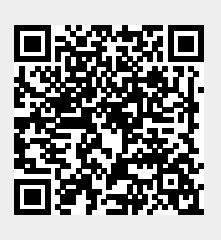